### Database Toolbox™ Release Notes

# MATLAB®

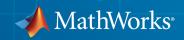

### How to Contact MathWorks

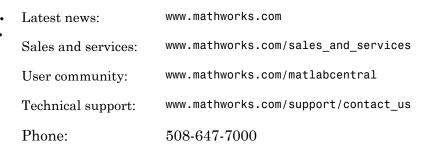

The MathWorks, Inc. 3 Apple Hill Drive Natick, MA 01760-2098

#### Database Toolbox<sup>™</sup> Release Notes

© COPYRIGHT 2004–2014 by The MathWorks, Inc.

The software described in this document is furnished under a license agreement. The software may be used or copied only under the terms of the license agreement. No part of this manual may be photocopied or reproduced in any form without prior written consent from The MathWorks, Inc.

FEDERAL ACQUISITION: This provision applies to all acquisitions of the Program and Documentation by, for, or through the federal government of the United States. By accepting delivery of the Program or Documentation, the government hereby agrees that this software or documentation qualifies as commercial computer software or commercial computer software documentation as such terms are used or defined in FAR 12.212, DFARS Part 227.72, and DFARS 252.227-7014. Accordingly, the terms and conditions of this Agreement and only those rights specified in this Agreement, shall pertain to and govern the use, modification, reproduction, release, performance, display, and disclosure of the Program and Documentation by the federal government (or other entity acquiring for or through the federal government) and shall supersede any conflicting contractual terms or conditions. If this License fails to meet the government's needs or is inconsistent in any respect with federal procurement law, the government agrees to return the Program and Documentation, unused, to The MathWorks, Inc.

#### Trademarks

MATLAB and Simulink are registered trademarks of The MathWorks, Inc. See www.mathworks.com/trademarks for a list of additional trademarks. Other product or brand names may be trademarks or registered trademarks of their respective holders.

#### Patents

MathWorks products are protected by one or more U.S. patents. Please see www.mathworks.com/patents for more information.

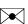

### Contents

#### R2014b

| DatabaseDatastore for applying mapreduce to data contained<br>in relational databases | 1-2 |
|---------------------------------------------------------------------------------------|-----|
| Scrollable cursors for accessing data using relative and absolute position inputs     | 1-2 |

#### R2014a

**Bug Fixes** 

#### R2013b

| Fast access to ODBC connections via a native ODBC driver | 3-2 |
|----------------------------------------------------------|-----|
| table data type support                                  | 3-2 |

#### R2013a

fetch function accepts user-defined batch sizes ..... 4-2

| Database Explorer app for interactively exchanging data<br>with databases | 5-2 |
|---------------------------------------------------------------------------|-----|
| Functionality Being Removed or Changed                                    | 5-2 |

#### R2012a

| Execute .SQL Files                       | 6-2 |
|------------------------------------------|-----|
| Improvements to the Database Constructor | 6-2 |

#### R2011b

| Preferences Now Persistent Across MATLAB Sessions | 7-2 |
|---------------------------------------------------|-----|
| Change in Behavior for the update Function        | 7-2 |
| Warning and Error ID Changes                      | 7-2 |

### R2011a

| New datainsert Function Exports MATLAB Cell Array Data |     |
|--------------------------------------------------------|-----|
| into a Database Table                                  | 8-2 |

| Now Possible to Import Data into MATLAB Dataset Object . | 9-2  |
|----------------------------------------------------------|------|
|                                                          |      |
| R20                                                      | 010a |
|                                                          |      |
| New Connection Object Methods                            | 10-2 |
| Enhanced Error Messages                                  | 10-2 |
| Improved Write Performance                               | 10-2 |

### R2009b

**Bug Fixes** 

R2009a

**Bug Fixes** 

R2008b

**Bug Fixes** 

### R2007b

**Bug Fixes** 

#### R2007a

| setdbprefs Accepts Structure Input                                                                              | 16-2 |
|----------------------------------------------------------------------------------------------------|------|
| Visual Query Builder Generated M-File Includes Placeholder<br>for Password and Assigns Preferences to Structure | 16-2 |
| Preference Added for Temporary Registry Output; Ensures<br>Full Output for getdatasources                       | 16-2 |

### R2006b

| Enhanced fetch Combines exec with Existing fetch           | 17-2 |
|------------------------------------------------------------|------|
| Import Data from Multiple Resultsets                       | 17-2 |
| Run Stored Procedures to Return Output Parameters          | 17-2 |
| Specify Catalog and Schema Using Visual Query Builder $$ . | 17-2 |
| Preferences Option to Find Additional Data Sources         | 17-2 |

#### **Bug Fixes**

#### **R14SP3**

| fastinsert Function Added                                                           | 19-2 |
|-------------------------------------------------------------------------------------|------|
| JDBC Drivers Now Supported for Visual Query Builder on<br>Microsoft Windows Systems | 19-2 |
| Define Data Sources from Within the Visual Query<br>Builder                         | 19-2 |
| setdbprefs Function Enhanced                                                        | 19-3 |
| Dynamically Add JDBC Drivers File                                                   | 19-3 |
| 64-Bit FLOAT for Microsoft SQL Server Software Is Fully<br>Supported                | 19-3 |
| Generate M-File from VQB                                                            | 19-3 |
| update Function Enhanced to Export Multiple Records                                 | 19-3 |
| logintimeout Function Now Supported on Linux<br>Platforms                           | 19-3 |

### R2014b

Version: 5.2

**New Features** 

### DatabaseDatastore for applying mapreduce to data contained in relational databases

Create a DatabaseDatastore to work with large amounts of data in relational databases. Write custom functions to implement mapreduce to process large amounts of data. To create a DatabaseDatastore, you must create a DatabaseDatastore object. This object is a type of datastore.

| Function  | Purpose                                                                      |
|-----------|------------------------------------------------------------------------------|
| datastore | Create a DatabaseDatastore.                                                  |
| hasdata   | Determine if a DatabaseDatastore<br>contains more data in the cursor object. |
| preview   | Display the first eight records in a DatabaseDatastore.                      |
| read      | Read data in a DatabaseDatastore.                                            |
| readall   | Read every record in a<br>DatabaseDatastore.                                 |
| reset     | Reset the cursor position in a DatabaseDatastore.                            |

### Scrollable cursors for accessing data using relative and absolute position inputs

Fetch data sequentially or scroll up or down in the data without executing the query again. Scrolling within the data offers advantages when you are working with a large data set. An advantage of scrollable cursors is reading data in the middle of a large data set using the cursor position offset.

Create a scrollable cursor using exec. Retrieve data from a scrollable cursor using fetch. Use relative and absolute position inputs in fetch to retrieve data starting from a specific location in the data set.

### R2014a

Version: 5.1

# R2013b

Version: 5.0

**New Features** 

### Fast access to ODBC connections via a native ODBC driver

Support for native ODBC database connection for Windows<sup>®</sup> platforms. The native ODBC interface is available only for the command line. To use this interface, see Using the Native ODBC Database Connection. The native ODBC interface supports the following functions:

- database
- fetch
- exec
- insert
- fastinsert
- close

### table data type support

You can return a table data type rather than a cell array. Use the setdbprefs command to set the database preference for the DataReturnFormat property to 'table'.

### R2013a

Version: 4.1

**New Features** 

### fetch function accepts user-defined batch sizes

setdbprefs is updated with new properties (FetchInBatches and FetchBatchSize) that support fetch when requesting large data.

# R2012b

Version: 4.0

**New Features** 

**Bug Fixes** 

**Compatibility Considerations** 

### Database Explorer app for interactively exchanging data with databases

dexplore starts Database Explorer, which is the Database Toolbox<sup>™</sup> GUI for connecting to a database and importing data to the MATLAB<sup>®</sup> workspace. Alternatively, you can start Database Explorer by selecting **Database Explorer** from the **Database Connectivity and Reporting** section of the **Apps** tab in the MATLAB Toolstrip.

### Functionality Being Removed or Changed

| Functionality | What<br>Happens<br>When<br>You Use<br>It? | Use This Instead | Compatibility Considerations                     |
|---------------|-------------------------------------------|------------------|--------------------------------------------------|
| querybuilder  | Warns                                     | dexplore         | Continue to use querybuilder for exporting data. |

## R2012a

Version: 3.11

**New Features** 

### **Execute .SQL Files**

The new runsqlscript function lets you execute SQL commands from a .SQL file on a connected database, and store the results in a cursor array. You can input the results from executing runsqlscript to functions that accept cursor array inputs.

### Improvements to the Database Constructor

When using a JDBC driver, you can input individual connection properties to the database constructor, database.

# R2011b

Version: 3.10

**New Features** 

**Bug Fixes** 

**Compatibility Considerations** 

### **Preferences Now Persistent Across MATLAB Sessions**

The preferences you set using the Preference dialog box or the setdbprefs function now persist across MATLAB sessions.

### **Compatibility Considerations**

In releases before R2011b, if you changed your preferences during a MATLAB session, these preferences would not remain in the next MATLAB session.

### Change in Behavior for the update Function

update lets you update images, Booleans, doubles, and strings in a manner consistent with fastinsert.

### Warning and Error ID Changes

Many warning and error IDs have changed from their previous versions. These warnings or errors typically appear during a function call.

### **Compatibility Considerations**

If using warning or error IDs, you might need to change the strings you use. For example, if you turned off a warning for a certain ID, the warning might now appear under a different ID. If you use a try/catch statement in your code, replace the old identifier with the new identifier. There is no definitive list of the differences, or of the IDs that changed.

## R2011a

Version: 3.9

**New Features** 

### New datainsert Function Exports MATLAB Cell Array Data into a Database Table

The new datainsert function inserts data from the MATLAB workspace into a database table, much like the fastinsert function. The new datainsert function is faster.

# R2010b

Version: 3.8

**New Features** 

### Now Possible to Import Data into MATLAB Dataset Object

If you have Statistics Toolbox<sup>TM</sup> installed, you can now return a dataset object rather than a cell array. Use the setdbprefs command to set the database preference for the DataReturnFormat property to 'dataset'.

## R2010a

Version: 3.7

**New Features** 

### **New Connection Object Methods**

Several new connection object methods provide database-specific information. The new methods are:

- database.catalogs
- database.columns
- database.schemas
- database.tables

See the individual reference pages for more information on how to use these methods.

### **Enhanced Error Messages**

New enhanced error messages provide more information about the error. For example, the 2009b error message Drivers not Found/Loaded is now Drivers not Found/Loaded. Please verify that login information and database url are valid in 2010b. This error will appear when the driver input is valid but the database URL is invalid.

### **Improved Write Performance**

New bulk insert code templates provide significant performance upgrades.

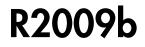

Version: 3.6

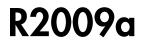

Version: 3.5.1

### R2008b

Version: 3.5

### R2008a

Version: 3.4.1

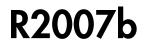

Version: 3.4

# R2007a

Version: 3.3

**New Features** 

#### setdbprefs Accepts Structure Input

The setdbprefs function now accepts a structure as input. For example, you can run the following commands to assign values to S:

```
s.DataReturnFormat = 'numeric';
s.ErrorHandling = 'report';
```

You can also do this for other **setdbprefs** properties whose values you want to change. Then set the preferences using the values in **s** by running the command:

```
setdbprefs(s)
```

For more information, see the setdbprefs reference page.

### Visual Query Builder Generated M-File Includes Placeholder for Password and Assigns Preferences to Structure

When you run a query in the Visual Query Builder and select **File > Generate M-File**, the resulting M-file now includes a placeholder string **password** in the **database** statement. If a password is required for the connection, such as for connections established via JDBC drivers, substitute the password for the **password** string. If no password is required, the M-file will run as is. For more information, see About Generated Files.

The generated M-file assigns values for the preferences to the structure s. For more information, see the setdbprefs reference page.

# Preference Added for Temporary Registry Output; Ensures Full Output for getdatasources

When you use getdatasources to view the data sources for your system, ensure that you view all data sources by specifying a temporary, writable, output directory using the new preference, TempDirForRegistryOutput. This is useful when you add data sources and do not have write access for the MATLAB current directory, where the toolbox temporarily writes ODBC registry settings. Without write access, getdatasources does not always return data sources you added. In that event, run setdbprefs to specify a value for the TempDirForRegistryOutput preference, where the value is the full path name to a directory for which you have write access.

# R2006b

Version: 3.2

**New Features** 

**Bug Fixes** 

**Compatibility Considerations** 

### Enhanced fetch Combines exec with Existing fetch

The new function, database.fetch, executes the specified SQL query and imports results into the MATLAB workspace, given the connection handle conn. It is provided for convenience, to combine capabilities of the existing exec and cursor.fetch functions. In statements and code, do not specify database.fetch or cursor.fetch but rather, just specify fetch with the appropriate objects provided as arguments; the toolbox runs database.fetch or cursor.fetch as appropriate based on the arguments.

Unlike cursor.fetch, database.fetch does not return a cursor object on which you can run subsequent Database Toolbox functions, but rather returns all data to a MATLAB variable. For more information about database.fetch and how it differs from cursor.fetch, see the fetch reference page, as well as the database.fetch and cursor.fetch reference pages.

#### Import Data from Multiple Resultsets

The new function, fetchmulti, imports data into the MATLAB workspace from multiple resultsets, which you retrieve via an exec call to a stored procedure that contains two or more select statements.

### **Run Stored Procedures to Return Output Parameters**

The new function, runstoredprocedure, executes a stored procedure using input parameters specified in a cell array to return output parameters. This allows you to retrieve the value of a variable into a MATLAB variable. runstoredprocedure overcomes a limitation of exec; when you run a stored procedures via exec, you can only retrieve resultsets.

## Specify Catalog and Schema Using Visual Query Builder

You can now specify the catalog and schema for a data source using the Visual Query Builder. The default is none, meaning you do not need to select values for them.

### Preferences Option to Find Additional Data Sources

The new setdbrprefs option, UseRegistryForSources, instructs the Visual Query Builder to search the Microsoft<sup>®</sup> Windows registry to find any ODBC data sources not uncovered using the system ODBC.INI.

#### MATLAB Change to Assignment of Nonscalar Structure Array Fields Might Impact Database Toolbox Users

In Version 7.3 (R2006b) of the MATLAB software, a change was made to how a nonscalar structure array field is assigned to a single MATLAB variable. For more information, see Assigning Nonscalar Structure Array Fields to a Single Variable in the MATLAB Release Notes.

### **Compatibility Considerations**

As a result of this change in the MATLAB software, you may need to modify your Database Toolbox M-files.

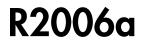

Version: 3.1.1

# **R14SP3**

Version: 3.1

**New Features** 

### fastinsert Function Added

There is a new function, fastinsert, that you can use instead of the insert function to export data about three times more quickly than insert. It also allows exporting for all object types, so that any data you can retrieve from a database you now can export to the database, including binary objects.

While there are no known problems with fastinsert, if you receive unexpected results, return to using insert and report the problem with fastinsert via Technical Support.

Note that the Visual Query Builder insert feature uses the insert function instead of fastinsert.

### JDBC Drivers Now Supported for Visual Query Builder on Microsoft Windows Systems

You now can use the Visual Query Builder (VQB) with JDBC drivers on Windows platforms. Previously, only ODBC drivers were supported.

The confds function now displays an enhanced dialog box you use to define JDBC data sources. With it, you save and load data source information via MATLAB MAT-files.

For details, see Setting Up JDBC Data Sources in the Database Toolbox documentation.

### Define Data Sources from Within the Visual Query Builder

The Visual Query Builder now includes two new items under the **Query** menu:

- **Define ODBC Data Source**—Directly access your Windows ODBC Data Source Administrator dialog box where you define ODBC data sources.
- **Define JDBC Data Source**—Access the Define JDBC Data Source dialog box for defining JDBC data sources to use with the VQB. The function equivalent is **confds**. When you define a JDBC data source, the information is saved in a MAT-file so you can use it again in a later session. Later, open the MAT-file using the Define JDBC Data Source dialog box, or using setdbprefs('JDBCDataSourceFile', 'fullpathtomatfile').

For details, see Configuring Your Environment in the Database Toolbox documentation.

### setdbprefs Function Enhanced

New arguments are supported for defining the JDBC data source MAT-file. For details, see the setdbprefs reference page.

### Dynamically Add JDBC Drivers File

You can dynamically add a JDBC drivers file to the MATLAB Java<sup>®</sup> classpath using the MATLAB javaaddpath function. You can use this method instead of adding a pointer to the JDBC drivers file in your classpath.txt file. The advantage of using javaaddpath is that you do not have to restart the MATLAB software session after running the javaaddpath statement. The disadvantage is that this only applies to the current session and so you need to run the javaaddpath statement in each new session. For details, see Setting Up JDBC Data Sources in the Database Toolbox documentation.

## 64-Bit FLOAT for Microsoft SQL Server Software Is Fully Supported

You now can retrieve 64-bit FLOAT data using Microsoft SQL Server<sup>®</sup> software.

### Generate M-File from VQB

After running a query using the Visual Query Builder, you can generate an M-file consisting of Database Toolbox functions that perform the query. This is useful if you know how to run queries with the VQB and want to determine the equivalent functions, particularly the SQL statements in exec and insert.

### update Function Enhanced to Export Multiple Records

The update function has been enhanced so that you can export multiple records based on different where clauses. The number of where clauses must equal the number of records in the array of data you are exporting. For details, see the reference page for update.

### logintimeout Function Now Supported on Linux Platforms

The logintimeout function is now supported on Linux<sup>®</sup> platforms.

# R14SP2

Version: 3.0.2